# **C ó m o operar en B a n c a O nlin e**

Subvenciona

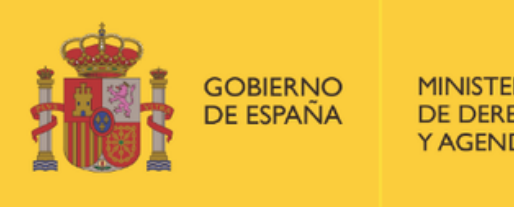

DE DERECHOS SOCIALES

POR SOLIDARIDAD **OTROS FINES DE INTERÉS SOCIAL** 

**P r o g r a m a « C o n e c t a e n Rural. Mujeres, digitalización y formación en la España rural. Rompiendo la brecha»**

Organiza

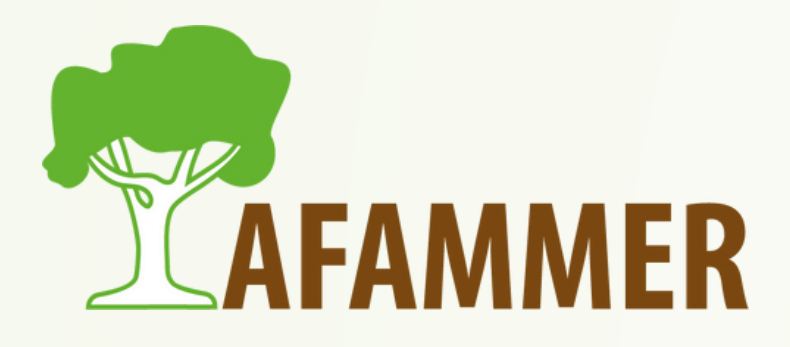

## INTRODUCCIÓN

### **Cómo vamos a enfocar la presentación:**

- Dado que el tema de hoy implica datos confidenciales, vamos a explicar la operativa de manera general con un banco a modo ejemplo.
- Nos basaremos en la demo del Santander:
- https://particulares.bancosantander.es/nhb-demo/#/posicion-global
- Compartimos enlaces a los distintos bancos por si queda alguna duda concreta.
- Vamos a ver las principales cosas que se pueden hacer con banca online, incluidos Bizum y pagar con el móvil.
- También hemos incluido algunos consejos de seguridad.

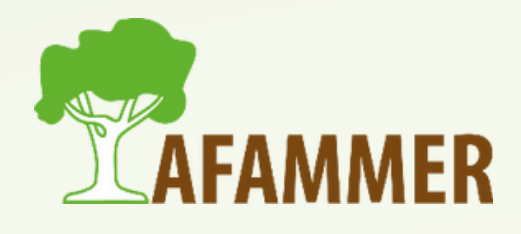

### **Qué podemos hacer en banca online:**

## QUÉ PODEMOS HACER 3

- Consultar saldo y movimientos de la cuenta y de las tarjetas.
- Imprimir o exportar movimientos y extractos.
- *Transferencias nacionales e internacionales. Mover dinero entre tus cuentas.* Ver y pagar recibos.
- Consulta y gestión de domiciliaciones.

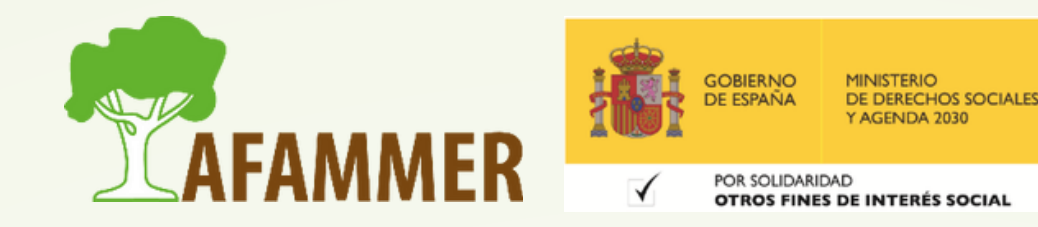

## GUÉ PODEMOS HACER

### **Qué podemos hacer en banca online:**

- · Operaciones con tarjetas.
- · Bizum.
- Pagar con el móvil.
- Otros: créditos, seguros, etc.

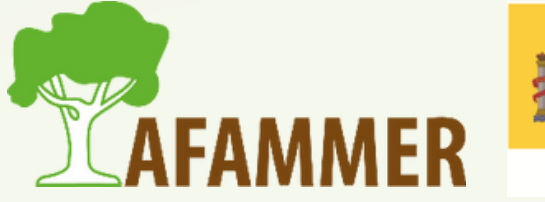

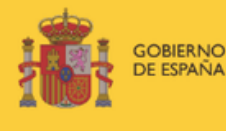

DE DERECHOS SOCIALE

POR SOLIDARIDAD OTROS FINES DE INTERÉS SOCIA

## CÔMO DARSE DE ALTA

### **Cómo empezar a usar banca online:**

- . Ir al banco y que te den los códigos de acceso.
- Algunos bancos te permiten darte de alta de forma online o por teléfono.
- Tras haber confirmado tu identidad y darte de alta, te dan un usuario, contraseña, y a menudo otra palabra, código de seguridad o firma electrónica.
- Para conocer el caso concreto de tu banco, una búsqueda rápida en Google te servirá. Pero siempre asegúrate que estás en la web oficial de tu banco para evitar sustos.
- Una vez que tengas todos los datos, accede a la página web de tu banco o descarga la aplicación en tu móvil. Introduce tus datos de acceso, y comienza a usar banca online.

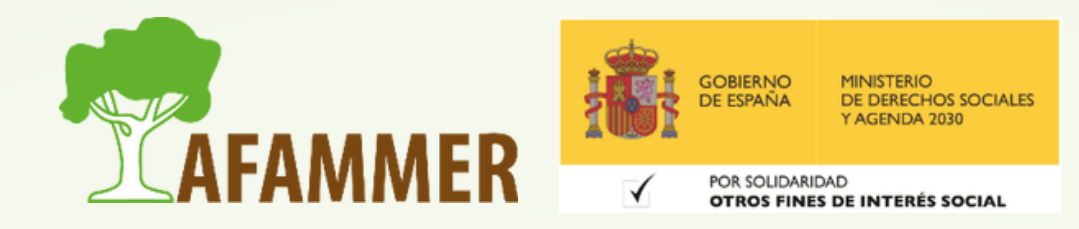

## CONSULTA SALDO Y EXPORTAR

### **CONSULTA SALDO CUENTA Y TARJETAS. Ejemplo:**

- Acceder a la sección Cuentas o Tarjetas.
- Saldrá un listado con todas las cuentas o tarjetas que tenemos.
- Seleccionar la que nos interese.
- Para imprimir o exportar, darle al icono correspondiente. Ver ejemplo.

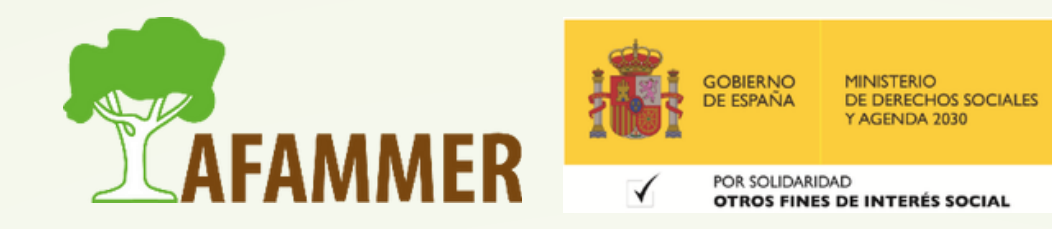

## TRANSFERENCIAS

### **Para hacer una transferencia, solo hay que acceder a la opción de Transferencias de tu banco online.**

- **Transferencia nacional:** transferencia estándar o inmediato. Las comisiones dependerán de tu banco, y el tiempo que tarde en llegar el dinero dependerá de tu banco y del banco del destinatario.
- **Transferencia internacional:** igual que la anterior, pero a otros países. Habrá que indicar en el proceso el país de destino, y normalmente es necesario el código SWIFT o BIC, que es propio de cada banco y que te deberá facilitar el destinatario.
- **Mover dinero entre tus cuentas.**

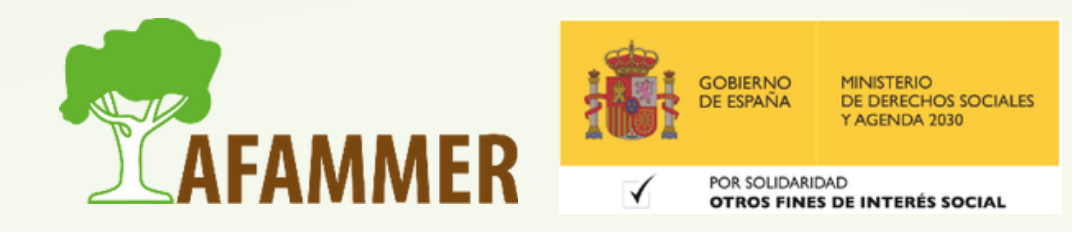

## TRANSFERENCIAS

### **Metodología:**

- Escoger la opción deseada.
- Escoger la cuenta de origen, introducir la cuenta de destino, junto con el nombre del titular.
- Luego elegir el importe e indicar un concepto.
- Por último, solo queda darle a confirmar. Saldrá un cuadro de confirmación donde puedes comprobar todos los datos introducidos y las comisiones que te cobrarán; si todo está bien confirmar la transferencia. Algunos bancos te piden una confirmación adicional introduciendo un código o contraseña.

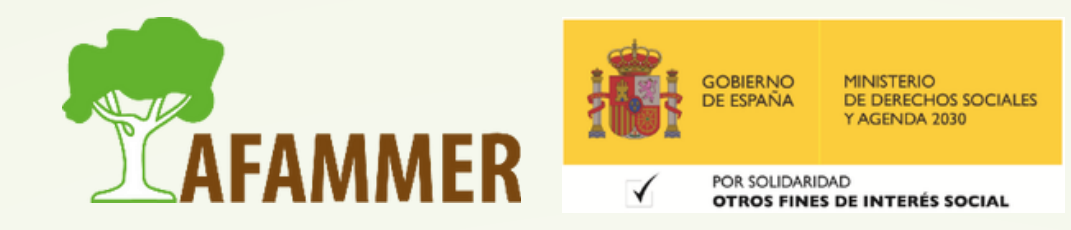

## RECIBOS Y DOMICILIACIONES

- Puedes consultar domiciliaciones y recibos.
- Devolver recibos.
- Cambiar la cuenta de domiciliación.
- · Anular una domiciliación.
- Ruta: Cuentas y Tarjetas -> Recibos -> seleccionar recibo, escoger opción.
- Ver ejemplo.

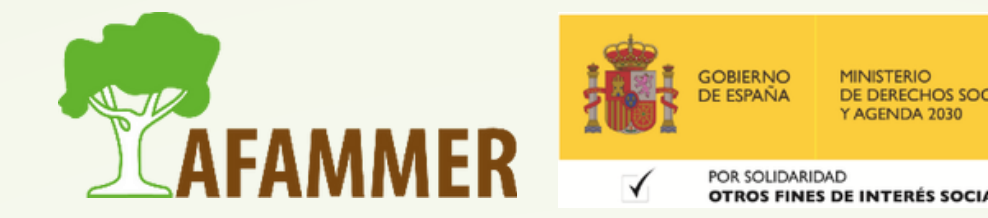

### TARJETAS

### **Cosas que podemos hacer con las tarjetas desde banca online.**

- Aplazar recibos y compras.
- Recargas de móviles.
- Activar y bloquear tarjetas.
- Consultar PIN tarjetas.
- Cargar tarjetas prepago.

**Metodología:** ir a la sección de tarjetas, escoger la tarjeta que se quiera consultar, elegir la opción deseada.

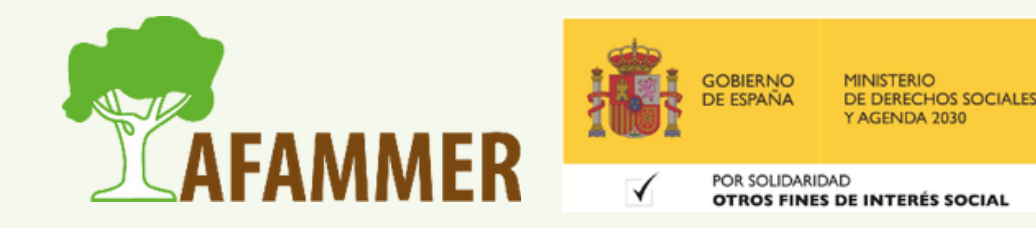

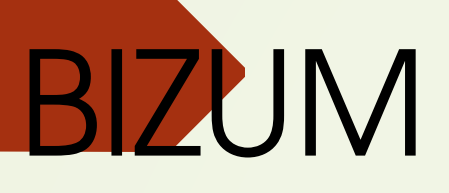

- **Usar Bizum es realmente fácil, rápido y muy práctico.**
- **No es necesario descargar ninguna aplicación de terceros, se hace desde la del banco.**
- **Para empezar a usarlo encuentra la opción Bizum en tu banco online.**
- **La primera vez tienes que activarlo, tardas apenas un par de minutos o menos.**
- **Una vez activado, cuando quieras hacer un Bizum alguien, accede a la opción, introduce el número de teléfono del destinatario o elige un contacto de tu móvil, indica el importe, el concepto, y darle al botón para enviar el dinero. Para recibir Bizum no tienes que hacer nada. La otra persona hace todo lo necesario, y el dinero aparecerá de forma inmediata en tu cuenta vinculada a Bizum.**

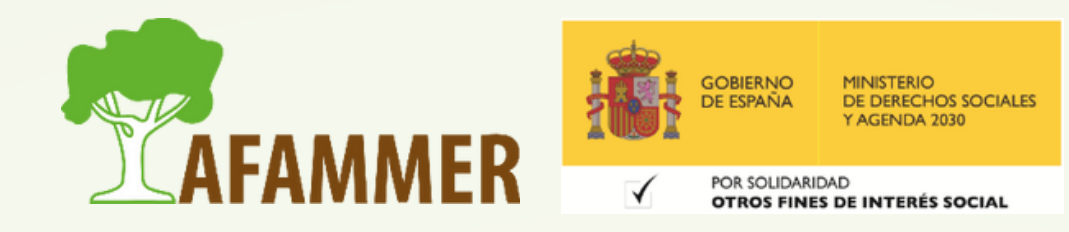

## PAGAR CON EL MÓVIL

### **Opciones:**

- Desde la propia aplicación de tu banco de pago móvil Ejemplo en la web de [Cajamar](https://www.cajamar.es/es/particulares/productos-y-servicios/banca-a-distancia/banca-movil/pago-con-el-movil/pago-movil/)
- [Google](https://support.google.com/wallet/answer/12058983?hl=es#zippy=%2Cdesde-la-aplicaci%C3%B3n-o-el-sitio-web-de-tu-banco%2Cdesde-la-aplicaci%C3%B3n-google-wallet) Wallet: si tienes un móvil Android.
- [Apple](https://support.apple.com/es-es/HT204506) Pay: si tienes un iPhone de Apple. **Notas**:
- Para estas dos últimas hay que descargar la aplicación desde la Play Store.
- . Tu móvil tiene que tener NFC para poder pagar con estos métodos. **Metodología general**: escoge la opción en tu app del banco o abre la aplicación de Google Wallet o Apple Pay. Activa NFC. Indica qué tarjeta quieres configurar. Confirma y verifica tu identidad.

Una vez activado, solo tienes que acercar tu móvil desbloqueado al TPV desde el que vas a efectuar el pago.

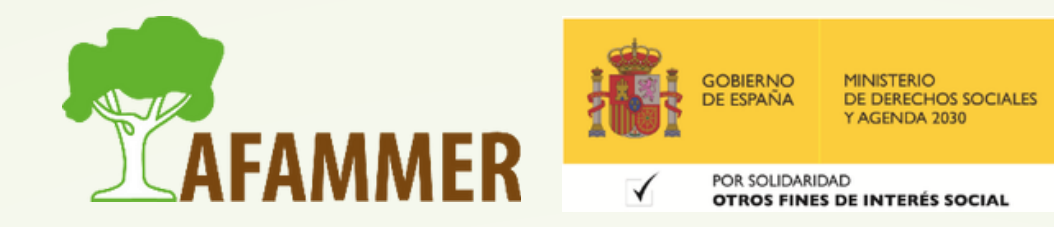

## ALGUNOS CONSEJOS DE SEGURIDAD

- **Si vas a usar banca online, del tipo que sea, en tu móvil: establece un bloqueo de seguridad, ya sea un PIN, contraseña, huella dactilar, etc.**
- Utiliza siempre aplicaciones de confianza.
- Establece contraseñas para la banca online que no sean fáciles de adivinar, y cámbiala cada ciertø tiempo.
- Mantén actualizado tu dispositivo para contar con las últimas actualizaciones de seguridad.
- Obviamente, no compartas con nadie tus datos de acceso a banca online.
- · Intenta evitar redes wifi públicas para acceder a tu banco.
- En caso de suplantación de identidad, robo de tu móvil y demás, ponte en contacto de forma inmediata con tu banco para bloquear todo. Las tarjetas las puedes bloquear desde banca online desde tu ordenador. En caso necesario, pon una denuncia.

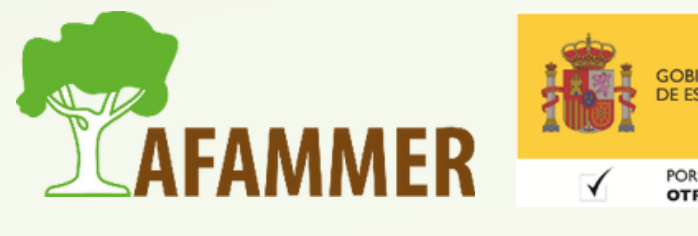

## ESPERAMOS QUE LOS CONTENIDOS TE SEAN DE UTILIDAD **iiHASTA PRONTO!!**

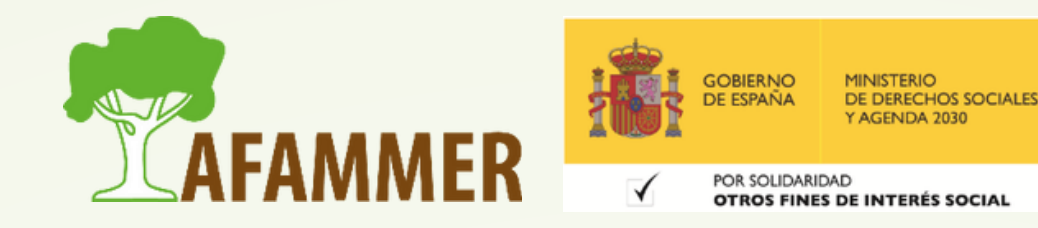